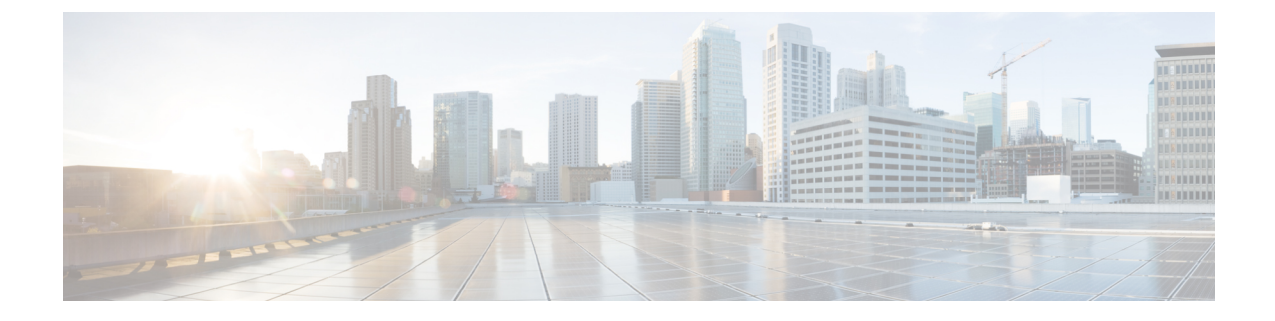

# **Cisco Thousand Eyes**エンタープライズエー ジェント アプリケーションのホスティン グ

この章では Cisco Thousand Eyes エンタープライズ エージェント アプリケーションのホスティ ングについて説明します。この章で説明する内容は、次のとおりです。

- Cisco ThousandEyes エンタープライズ エージェント アプリケーションのホスティング (1 ページ)
- サポートされるプラットフォームとシステム要件 (3 ページ)
- Cisco ThousandEyes アプリケーションのインストールと実行のワークフロー (3 ページ)
- エージェントのパラメータの変更 (8 ページ)
- アプリケーションのアンインストール (8 ページ)
- Cisco ThousandEyes アプリケーションのトラブルシューティング (8 ページ)

# **Cisco ThousandEyes** エンタープライズ エージェント アプ リケーションのホスティング

CiscoThousandEyesは、ネットワークインテリジェンスプラットフォームであり、エージェン トを使用してさまざまなテストを実行し、ネットワークとアプリケーションのパフォーマンス をモニタできます。このアプリケーションを使用して、ビジネスに影響を及ぼすネットワーク およびサービス全体のエンドツーエンドパスを表示できます。Cisco ThousandEyes アプリケー ションは、内部、外部、およびインターネットネットワークのネットワーク トラフィック パ スをリアルタイムでアクティブにモニターし、ネットワークパフォーマンスの分析を支援しま す。また、Cisco ThousandEyes アプリケーションはルーティングおよびデバイスデータで強化 されたアプリケーション可用性に関する分析情報を提供し、デジタルエクスペリエンスの多面 的な表示を可能にします。

Cisco IOS XE リリース 17.8.1 以降、アプリケーション ホスティング機能を使用して、Cisco ThousandEyesエンタープライズエージェントをコンテナアプリケーションとしてCiscoCatalyst 8500 および Catalyst 8500L シリーズ エッジ プラットフォームに展開できます。このエージェ

ント アプリケーションは、Cisco IOx docker-type オプションを使用して docker イメージとして 実行されます。コントローラモードで Cisco ThousandEyes を設定する方法の詳細については、 『Cisco SD-WAN Systems and Interfaces [Configuration](https://www.cisco.com/c/en/us/td/docs/routers/sdwan/configuration/system-interface/ios-xe-17/systems-interfaces-book-xe-sdwan/sdwan-thousandeyes.html) Guide』を参照してください。

図 **<sup>1</sup> : ThousandEyes** アプリケーションによるネットワークの表示

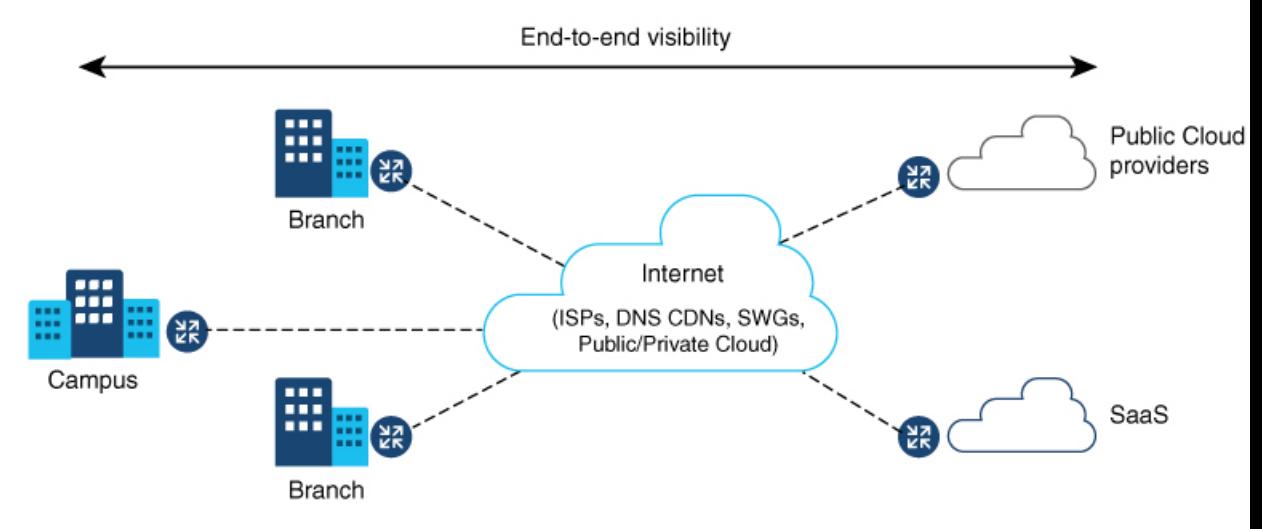

## **Cisco ThousandEyes Enterprise**エージェントアプリケーションの機能情 報

次の表に、このモジュールで説明した機能に関するリリース情報を示します。この表は、ソフ トウェア リリース トレインで各機能のサポートが導入されたときのソフトウェア リリースだ けを示しています。その機能は、特に断りがない限り、それ以降の一連のソフトウェアリリー スでもサポートされます。

プラットフォームのサポートおよびシスコソフトウェアイメージのサポートに関する情報を検 索するには、Cisco Feature Navigator を使用します。Cisco Feature Navigator にアクセスするに は、[www.cisco.com/go/cfn](http://www.cisco.com/go/cfn) に移動します。Cisco.com のアカウントは必要ありません。

表 **<sup>1</sup> : Cisco ThousandEyes Enterprise** エージェント アプリケーションの機能情報

| 機能名                                                                                               | リリース                   | 機能情報                                                                                                    |
|---------------------------------------------------------------------------------------------------|------------------------|----------------------------------------------------------------------------------------------------|
| Cisco Thousand Eyes<br>Enterprise Agent $\mathcal{F} \mathcal{P} \mathcal{Y}$<br>ケーションのホスティ<br>ング | Cisco IOS XE<br>17.8.1 | アプリケーション ホスティング機能をコンテナとし<br>て使用して、ルーティングプラットフォームで実行<br>される ThousandEyes エージェントアプリケーション<br>を統合することで、インターネット、クラウドプロ<br>バイダー、およびエンタープライズネットワークに<br>関する詳細な分析情報を用いてアプリケーション エ<br>クスペリエンスを可視化できます。 |

## サポートされるプラットフォームとシステム要件

次の表に、サポートされるプラットフォームとシステム要件を示します。

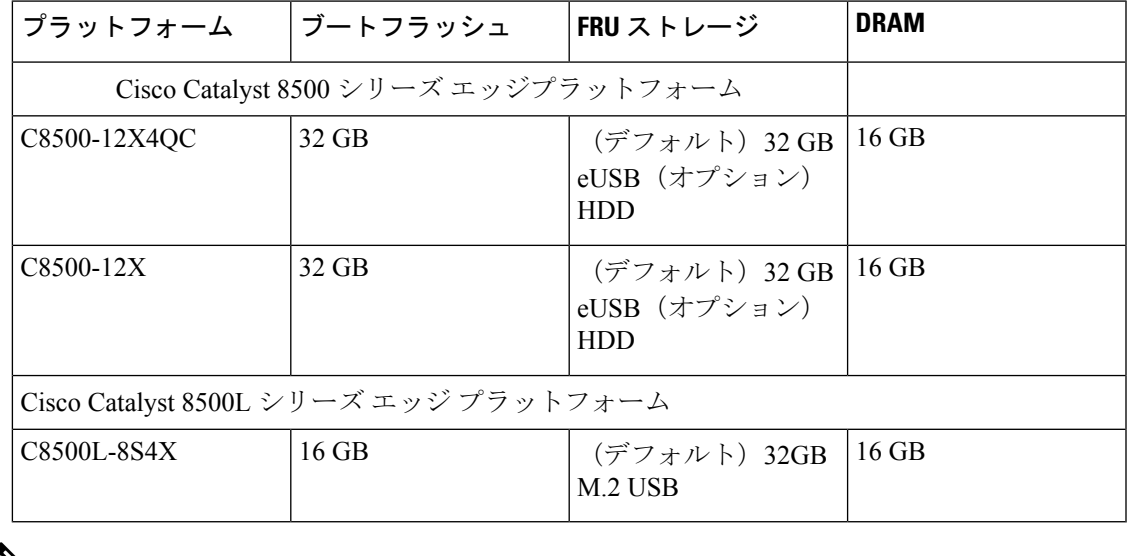

- (注)
	- Cisco ThousandEyes エンタープライズ エージェントを実行するための最小限の DRAM お よびブートフラッシュストレージ要件は 8GB です。デバイスに十分なメモリまたはスト レージがない場合は、DRAMをアップグレードするか、SSD/M.2USBなどの外部ストレー ジを追加することを推奨します。使用可能なリソースが他のアプリケーションを実行す るのに十分でない場合、Cisco IOx はエラーメッセージを生成します。

# **Cisco ThousandEyes** アプリケーションのインストールと 実行のワークフロー

デバイスに Cisco ThousandEyes イメージをインストールして実行するには、次の手順を実行し ます。

- ステップ **1** Cisco ThousandEyes ポータルで新しいアカウントを作成します。
- ステップ **2** [ソフトウェアのダウンロード](https://app.thousandeyes.com/settings/agents/enterprise/?section=agents&add-agent)ページから Cisco ThousandEyes アプリケーションパッケージをダウンロード し、エージェントバージョン 4.2.2 を使用していることを確認します。
- ステップ **3** デバイスでイメージをコピーします。
- ステップ **4** イメージをインストールして起動します。
- ステップ **5** エージェントをコントローラに接続します。

Cisco IOS XE 17.8.1 ソフトウェアとともに Cisco ThousandEyes アプリケーションパッケージをサ ポートするプラットフォームを注文した場合、CiscoThousandEyesアプリケーションパッケージは デバイスのブートフラッシュで使用できます。 (注)

### **Cisco ThousandEyes** アプリケーションをホストするワークフロー

アプリケーションをインストールして起動するには、次の手順を実行します。

#### 始める前に

Cisco ThousandEyes ポータルで新しいアカウントを作成し、トークンを生成します。Cisco ThousandEyes エージェント アプリケーションは、このトークンを使用して認証し、正しい Cisco ThousandEyes アカウントにチェックインします。トークンが無効であることを示すメッ セージが表示されます。問題のトラブルシューティングを行うには、Cisco ThousandEyes アプ リケーションのトラブルシューティング (8 ページ) を参照してください。

正しいトークンとドメインネームサーバー(DNS)情報を設定すると、デバイスが自動 的に検出されます。 (注)

ステップ **1** デバイスで Cisco IOX アプリケーション環境を有効にします。

• 非 SD-WAN (自立モード) イメージには次のコマンドを使用します。

```
config terminal
iox
end
write
```
• SD-WAN(コントローラモード)イメージには次のコマンドを使用します。

```
config-transaction
iox
commit
```
ステップ **2** IOx コマンドが受け入れられる場合は、数秒間待機してから、**show iox** コマンドを使用して IOx プロセス が動作しているかどうかを確認します。出力に、show IOxman プロセスが実行中であると表示される必要 があります。

Device #show iox

IOx Infrastructure Summary: --------------------------- IOx service (CAF) 1.11.0.0 : Running IOx service (HA) : Not Supported IOx service (IOxman) : Running

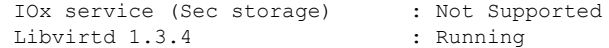

- ステップ **3** ThousandEyes アプリケーション LXC tarball がデバイスの *bootflash:* で使用可能であることを確認します。
- ステップ **4** 仮想ポート グループ インターフェイスを作成して、Cisco ThousandEyes アプリケーションへのトラフィッ クパスを有効にします。

```
interface VirtualPortGroup 0
         ip address 192.168.35.1 255.255.255.0
        exit
```
**ステップ5** 生成されたトークンを使用して、アプリケーション ホスティング アプリケーションを設定します。

```
app-hosting appid te
         app-vnic gateway1 virtualportgroup 0 guest-interface 0
         guest-ipaddress 192.168.35.2 netmask 255.255.255.0
         app-default-gateway 192.168.35.1 guest-interface 0
         app-resource docker
                 prepend-pkg-opts  Required to get the default run-time options from package.yaml
                   run-opts 1 "--hostname thousandeyes"
             run-opts 2 "-e TEAGENT_ACCOUNT_TOKEN=<ThousandEyes token>"
       run-opts 3 "-e TEAGENT_PROXY_TYPE=STATIC -e TEAGENT_PROXY_LOCATION=proxy.something.other:80"
         name-server0 75.75.75.75 □ ISP's DNS server
        end
app-hosting appid te
app-resource docker
 prepend-pkg-opts
 run-opts 2 "--hostname
```
- プロキシ設定は、CiscoThousandEyesエージェントがプロキシなしでインターネットにアクセスで きない場合にのみ使用できます。また、ホスト名はオプションです。インストール時にホスト名 を指定しない場合、デバイスのホスト名が Cisco ThousandEyes エージェントのホスト名として使 用されます。デバイスのホスト名がCiscoThousandEyesポータルに表示されます。DNSネームサー バー情報はオプションです。Cisco ThousandEyes エージェントがプライベート IP アドレスを使用 する場合は、NAT 経由でデバイスへの接続を確立します。 (注)
- ステップ **6 install** コマンドを使用してアプリケーションがデバイスにインストールされたときに、アプリケーション を自動的に実行するように **start** コマンドを設定します。

app-hosting appid te start

ステップ **7** C8500-Lプラットフォームでは、次のコマンドを使用してデバイスをapp-heavyモードに変換し、デバイス をリロードします。

> Device(config)#platform resource app-heavy Please reboot to activate this template

C8500L(config)#end C8500L#wr mem Building configuration... [OK] C8500L#

C8500L#reload Proceed with reload? [confirm] ステップ **8** ThousandEyes アプリケーションをインストールします。

app-hosting install appid <*appid*> package [bootflash: | harddisk: | https:]

次のオプションから ThousandEyes アプリケーションをインストールする場所を選択します。

Device# app-hosting install appid te package ?

bootflash: Package path ISR4K case if image is locally available in bootflash: harddisk: Package path  $\Box$  Cat8K case if image is locally available in M.2 USB https: Package path  $\Box$  Download over the internet if image is not locally present in router. URL to ThousandEyes site hosting agent image to be provided here

ステップ **9** アプリケーションが動作しているかどうかを確認します。

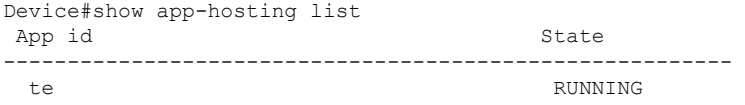

これらの手順のいずれかに失敗した場合は、**showlogging**コマンドを使用してIOxエラーメッセー ジを確認します。ディスク容量が不足しているというエラーメッセージが表示される場合は、ス トレージメディア(ブートフラッシュまたはハードディスク)をクリーンアップして空き容量を 増やします。**show app-hosting resource** コマンドを使用して、CPU とディスクメモリを確認しま す。 (注)

### デバイスへのイメージのダウンロードとコピー

イメージをダウンロードしてブートフラッシュにコピーするには、次の手順を実行します。

- ステップ **1** Cisco ThousandEyes イメージが bootflash:/<directory name> に事前にコピーされているかどうかを確認しま す。
- ステップ **2** デバイスのディレクトリにイメージがない場合は、次の手順を実行します。
	- a) デバイスがインターネットに直接アクセスできる場合は、**applicationinstall command.**コマンドでhttps:. オプションを使用します。このオプションにより、Cisco ThousandEyes ソフトウェアのダウンロード ページから bootflash:/apps にイメージがダウンロードされ、アプリケーションがインストールされま す。

Device# app-hosting install appid <appid string> package [bootflash: | flash | http | https:// | ftp | ] URL to image location hosted on ThousandEyes portal

```
Device# app-hosting install appid te1000 package
https://downloads.thousandeyes.com/enterprise-agent/thousandeyes-enterprise-agent-4.0.2.cisco.tar
```

```
Installing package
'https://downloads.thousandeyes.com/enterprise-agent/thousandeyes-enterprise-agent-4.0.2.cisco.tar'
for 'te1000'.
```

```
Use 'show app-hosting list' for progress.
*Jun 29 23:43:29.244: %IOSXE-6-PLATFORM: R0/0: IOx: App verification successful
```

```
*Jun 29 23:45:00.449: %IM-6-INSTALL_MSG: R0/0: ioxman: app-hosting: Install succeeded: te1000
installed successfully Current state is DEPLOYED
*Jun 29 23:45:01.801: %IOSXE-6-PLATFORM: R0/0: IOx: App verification successful
*Jun 29 23:45:51.054: %IM-6-START_MSG: R0/0: ioxman: app-hosting: Start succeeded: te1000 started
successfully Current state is RUNNING
Device#show app-hosting detail appid te1000 ( Details of Application)
App id : te1000
Owner : iox
State : RUNNING
Application
 Type : docker
 Name : ThousandEyes Enterprise Agent
 Version : 4.0
 Author : ThousandEyes <support@thousandeyes.com>
 Path : bootflash:thousandeyes-enterprise-agent-4.0-22.cisco.tar
Resource reservation
 Memory : 500 MB
 Disk : 1 MB
 CPU : 1500 units
 CPU-percent : 70 %
```
- b) デバイスにプロキシサーバーがある場合は、イメージを bootflash:/apps に手動でコピーします。
- c) [ソフトウェアのダウンロードペ](https://app.thousandeyes.com/settings/agents/enterprise/?section=agents&add-agent)ージからCiscoThousandEyesアプリケーションパッケージをダウンロー ドし、エージェントバージョン 4.0.2 を使用していることを確認します。
- d) bootflash: にアプリケーション ディレクトリを作成し、イメージをコピーします。

```
Device# mkdir bootflash:apps
Create directory filename [apps]?
Created dir bootflash:/apps
```
- e) Cisco ThousandEyes イメージを *bootflash:apps* ディレクトリにコピーします。
- f) **verify** コマンドを使用してイメージを検証します。

verify /md5 bootflash:apps/<file name>

### **Cisco ThousandEyes** エージェントとコントローラの接続

#### 始める前に

エージェントをコントローラに接続する前に、インターネットに接続していることを確認しま す。

Cisco ThousandEyes アプリケーションが稼働状態になると、エージェント(ThousandEyes エージェント) プロセスがクラウド環境で実行されているコントローラに接続します。

接続に関連する問題がある場合、関連するエラーメッセージがアプリケーション固有のログ (*/var/logs*)に記録されます。 (注)

## エージェントのパラメータの変更

エージェントのパラメータを変更するには、次のアクションを実行します。

- ステップ **1 app-hosting stop appid appid** コマンドを使用して、アプリケーションを停止します。
- ステップ **2 app-hosting deactivate appid appid** コマンドを使用して、アプリケーションを非アクティブ化します。
- ステップ **3** アプリケーション ホスティングの設定に必要な変更を加えます。
- ステップ **4 app-hosting activate appid appid** コマンドを使用して、アプリケーションをアクティブ化します。
- ステップ **5 app-hosting start appid appid**コマンドを使用して、アプリケーションを起動します。

## アプリケーションのアンインストール

アプリケーションをアンインストールするには、次の手順を実行します。

- ステップ **1 app-hosting stop appid te** コマンドを使用して、アプリケーションを停止します。
- ステップ **2 show app-hosting list** コマンドを使用して、アプリケーションがアクティブ状態であるかどうかを確認しま す。
- ステップ **3 app-hosting deactivate appid te** コマンドを使用して、アプリケーションを非アクティブ化します。
- ステップ **4** アプリケーションがアクティブ状態でないことを確認します。**show app-hosting list** コマンドを使用して、 アプリケーションのステータスを確認します。
- ステップ **5 app-hosting install appid te** コマンドを使用して、アプリケーションをアンインストールします。
- ステップ **6** アンインストールプロセスが完了したら、**show app-hosting list** コマンドを使用して、アプリケーションが 正常にアンインストールされたかどうかを確認します。

# **Cisco ThousandEyes** アプリケーションのトラブルシュー ティング

Cisco ThousandEyes アプリケーションをトラブルシューティングするには、次の手順を実行し ます。

- **1. app-hosting connect appid appid session /bin/bash** コマンドを使用して、Cisco ThousandEyes エージェント アプリケーションに接続します。
- **2.** 次のパス */etc/te-agent.cfg* で、アプリケーションに適用されている設定を確認します。

**3.** 次のパス*/var/log/agent/te-agent.log*のログを表示します。これらのログを使用して、設定の トラブルシューティングを行うことができます。

#### **ThousandEyes** アプリケーションのステータスの確認

Cisco ThousandEyes アプリケーションが実行状態の場合、ThousandEyes ポータルに登録されま す。エージェントが実行状態になってから数分後にアプリケーションが表示されない場合は、

**app-hosting connect appid thousandeyes\_enterprise\_agent session** コマンドを使用して次の点を 確認してください。

Device#**app-hosting connect appid thousandeyes\_enterprise\_agent session** Device# **cat /var/log/agent/te-agent.log** 2021-02-04 08:59:29.642 DEBUG [e4736a40] [te.agent.AptPackageInterface] {} Initialized APT package interface 2021-02-04 08:59:29.642 INFO [e4736a40] [te.agent.main] {} Agent version 1.103.0 starting. Max core size is 0 and max open files is 1024 2021-02-04 08:59:29.642 DEBUG [e4736a40] [te.agent.db] {} Vacuuming database 2021-02-04 08:59:29.643 INFO [e4736a40] [te.agent.db] {} Found version 0, expected version 50 2021-02-04 08:59:29.672 INFO [e4708700] [te.probe.ServerTaskExecutor] {} ProbeTaskExecutor started with 2 threads. 2021-02-04 08:59:29.673 INFO [e2f05700] [te.probe.ProbeTaskExecutor.bandwidth] {} ProbeTaskExecutor started with 1 threads. 2021-02-04 08:59:29.673 INFO [e2704700] [te.probe.ProbeTaskExecutor.realtime] {} ProbeTaskExecutor started with 1 threads. 2021-02-04 08:59:29.673 INFO [e1f03700] [te.probe.ProbeTaskExecutor.throughput] {} ProbeTaskExecutor started with 1 threads. 2021-02-04 08:59:29.674 DEBUG [e4736a40] [te.agent.DnssecTaskProceessor] {} Agent is not running bind 2021-02-04 08:59:29.674 DEBUG [e4736a40] [te.snmp.RequestDispatcher] {} Initialised SNMP++ session 2021-02-04 08:59:29.674 DEBUG [e4736a40] [te.snmp.RequestDispatcher] {} Initialised SNMP++ session 2021-02-04 08:59:29.674 DEBUG [e4736a40] [te.snmp.RequestDispatcher] {} Initialised SNMP++ session 2021-02-04 08:59:29.674 INFO [e4736a40] [te.agent.main] {} Agent starting up 2021-02-04 08:59:29.675 INFO [e4736a40] [te.agent.main] {} No agent id found, attempting to obtain one 2021-02-04 08:59:29.675 INFO [e4736a40] [te.agent.ClusterMasterAdapter] {} Attempting to get agent id from sc1.thousandeyes.com 2021-02-04 08:59:29.679 ERROR [e4736a40] [te.agent.main] {} Error calling create\_agent: Curl error - Couldn't resolve host name 2021-02-04 08:59:29.680 INFO [e4736a40] [te.agent.main] {} Sleeping for 30 seconds Note :

(注)

DNS サーバーの接続を確認します。Cisco ThousandEyes エージェントがプライベート IP アドレスに割り当てられている場合は、NAT 設定を確認します。

**Cisco ThousandEyes** アプリケーションのトラブルシューティング

翻訳について

このドキュメントは、米国シスコ発行ドキュメントの参考和訳です。リンク情報につきましては 、日本語版掲載時点で、英語版にアップデートがあり、リンク先のページが移動/変更されている 場合がありますことをご了承ください。あくまでも参考和訳となりますので、正式な内容につい ては米国サイトのドキュメントを参照ください。